# **Recommended Default Settings for SRCS Libraries**

The following default settings are recommended by the ISL Resource Sharing Committee for all participating SRCS libraries. These settings are managed by the Administrator for each library. If you have questions about any of the recommendations, contact us at [INSRCS@library.IN.gov.](mailto:INSRCS@library.IN.gov)

## **Staff Dashboard > ILL Admin > Participant Record**

#### **Lender Information**

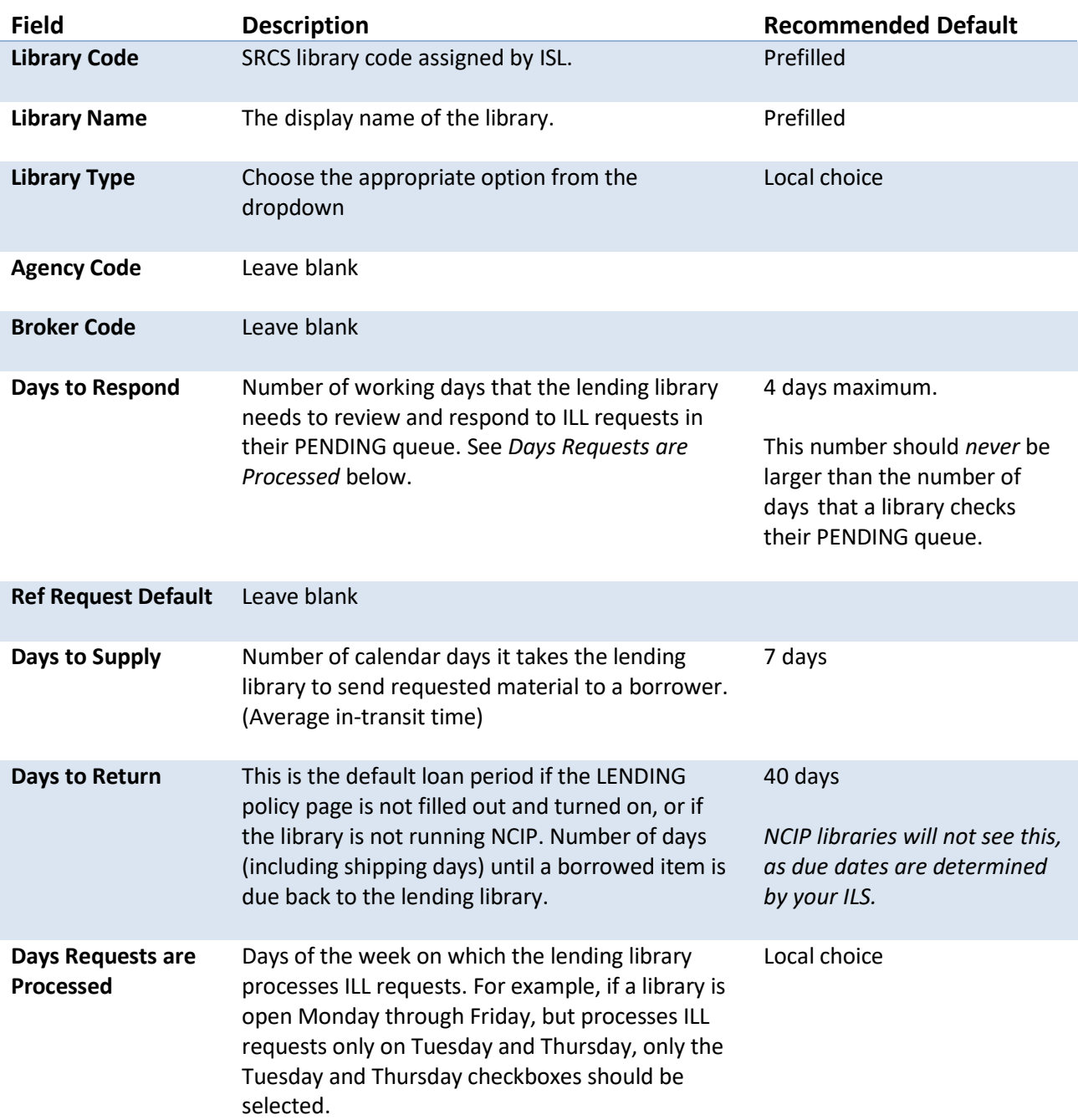

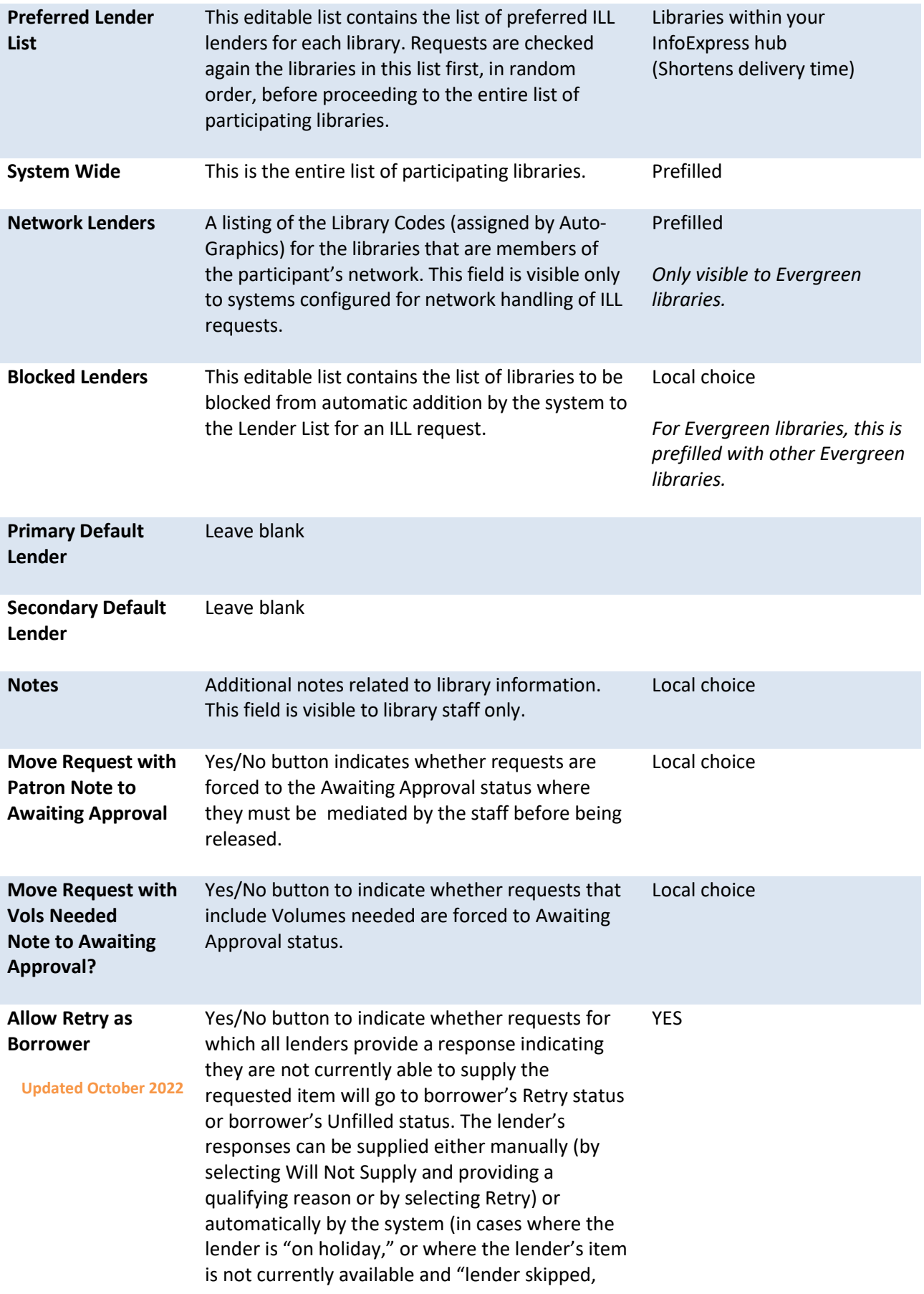

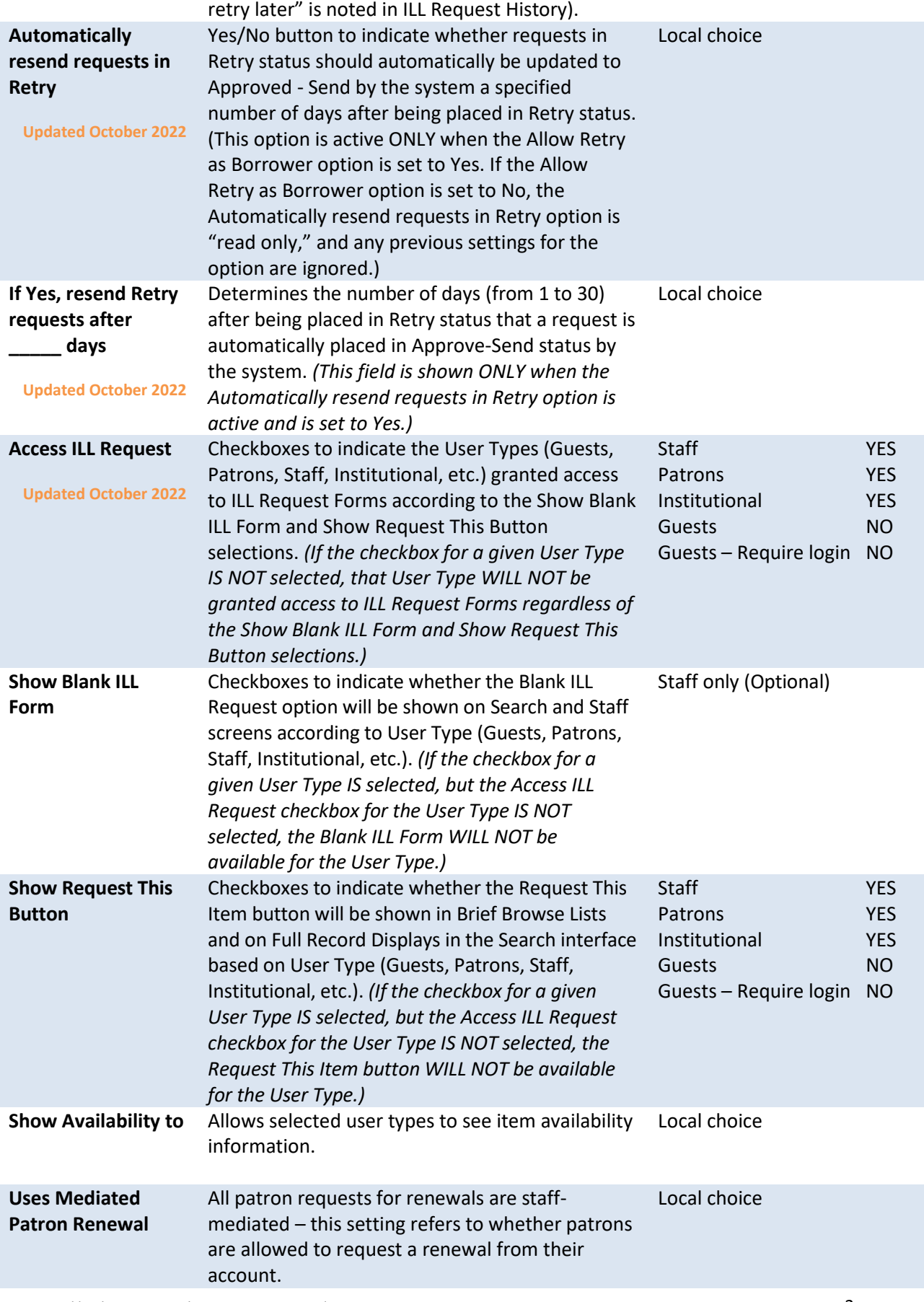

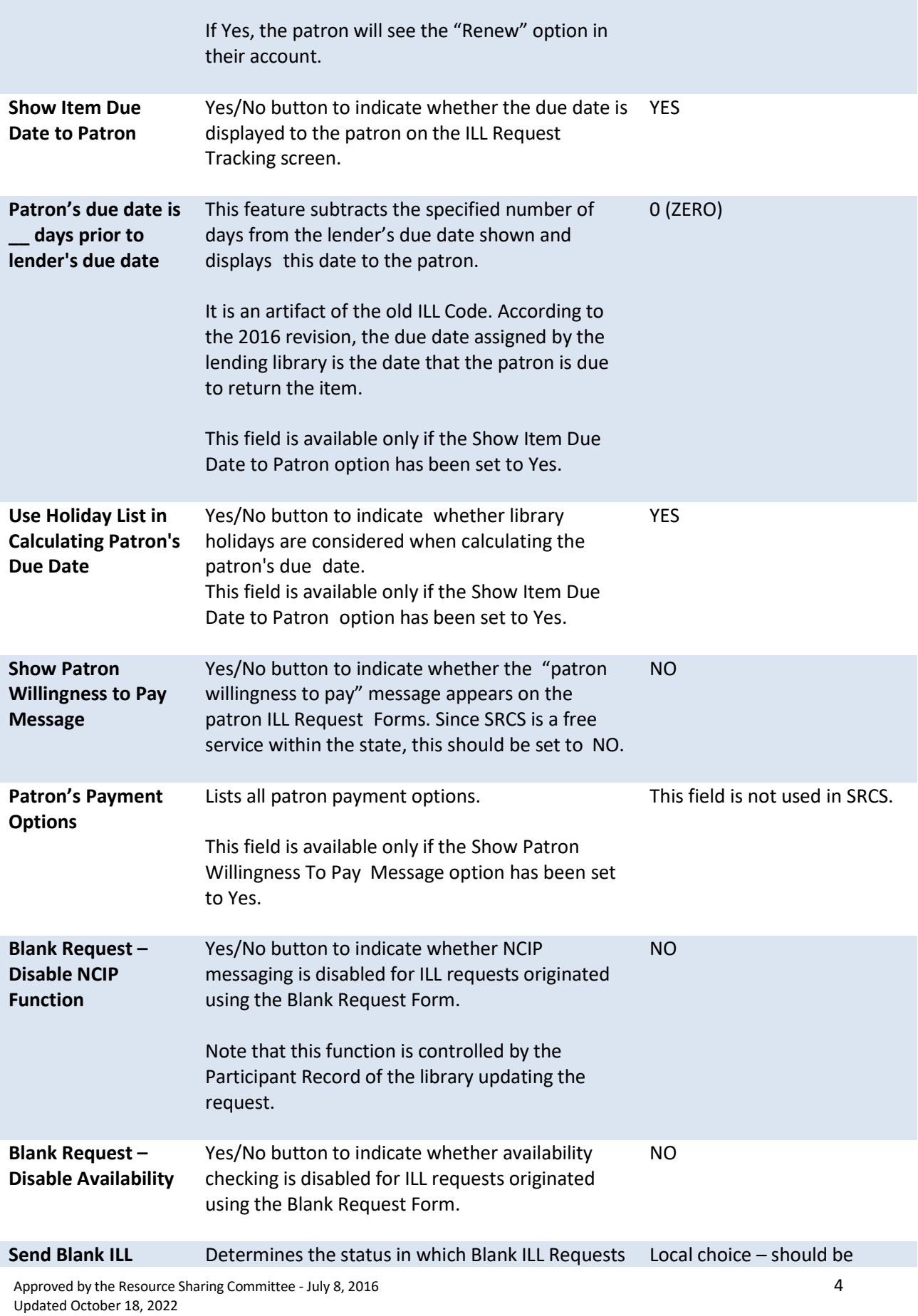

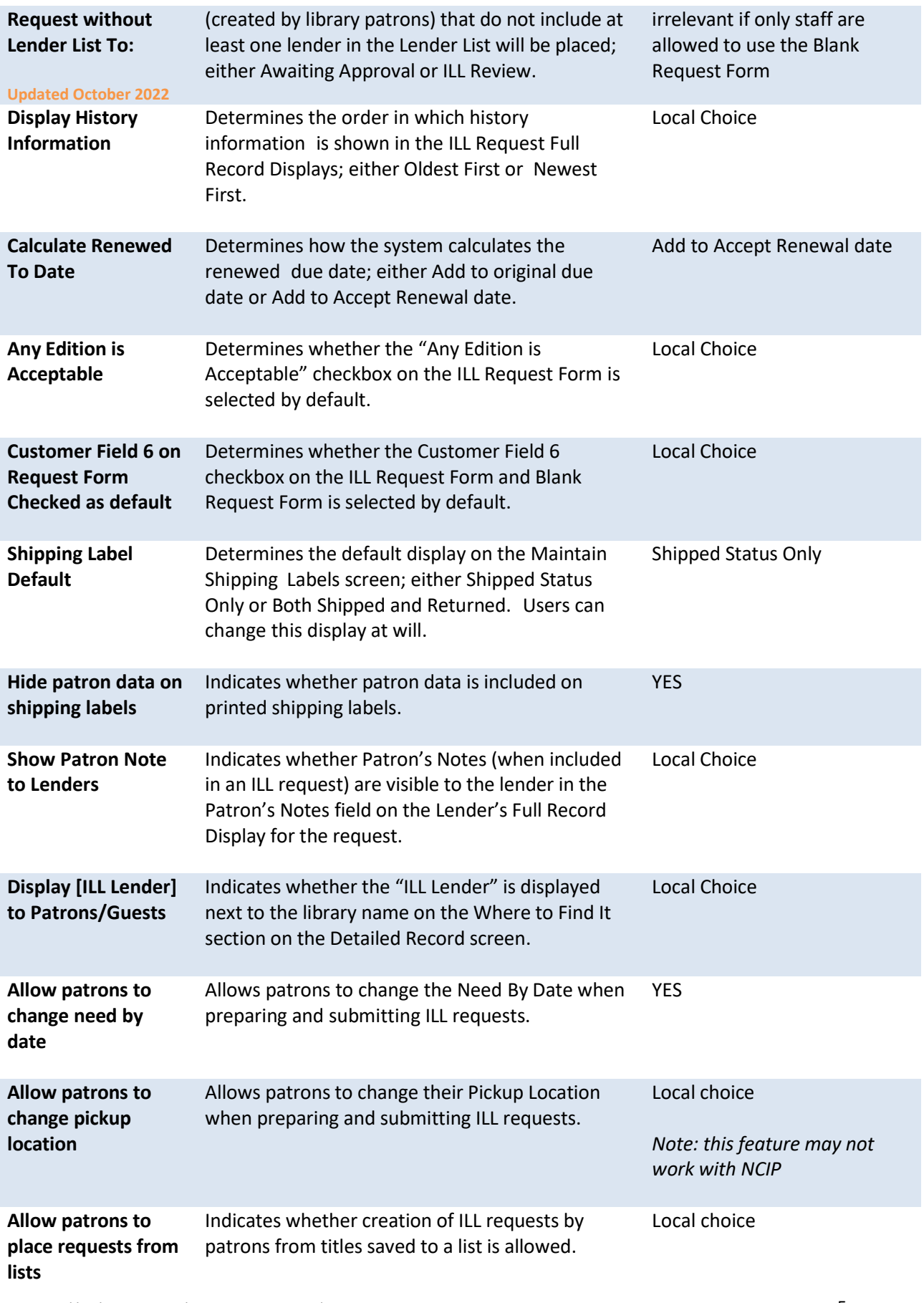

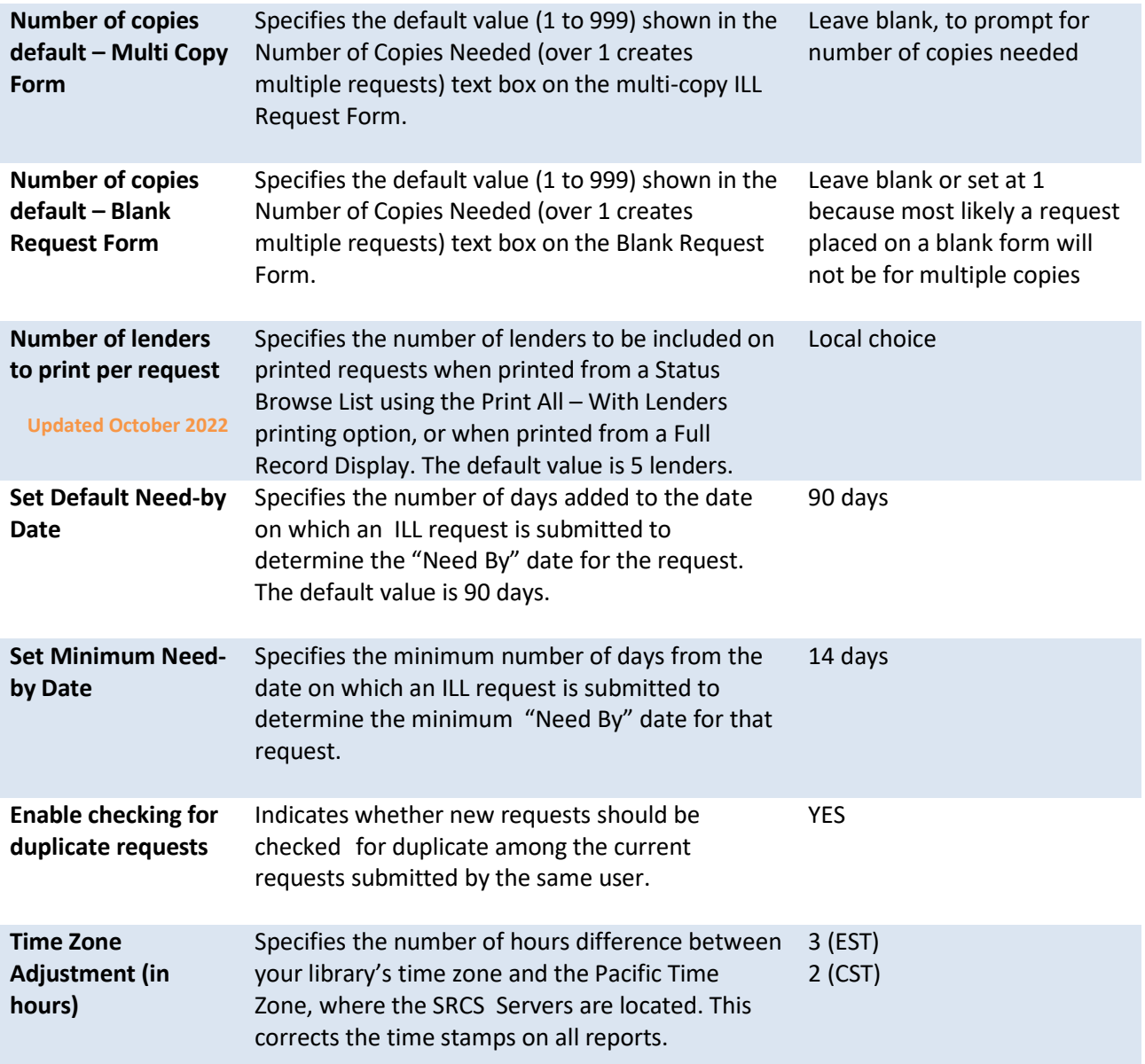

# **Owned by My Library**

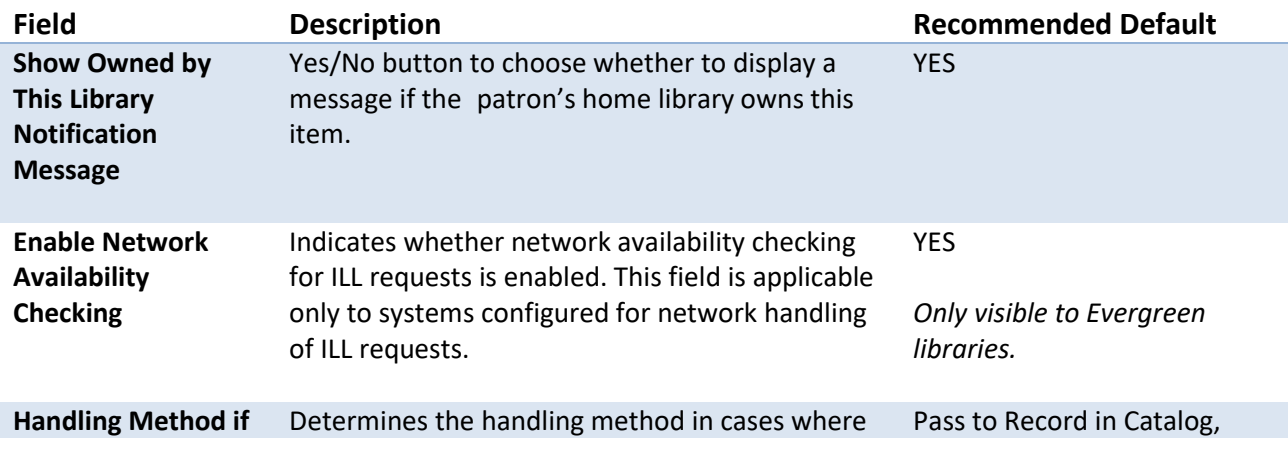

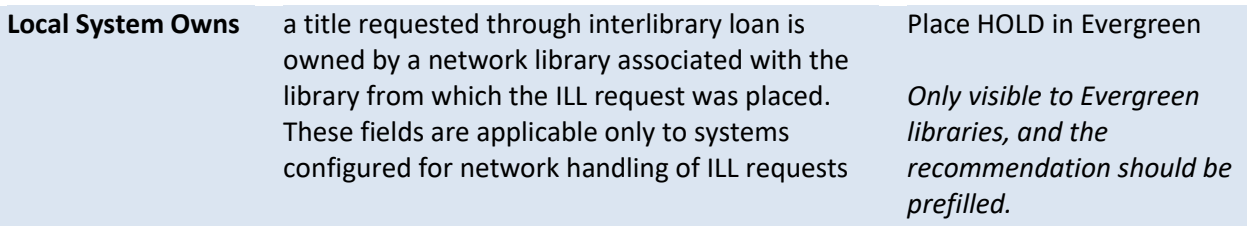

### **ILL Request Form Patron Notices**

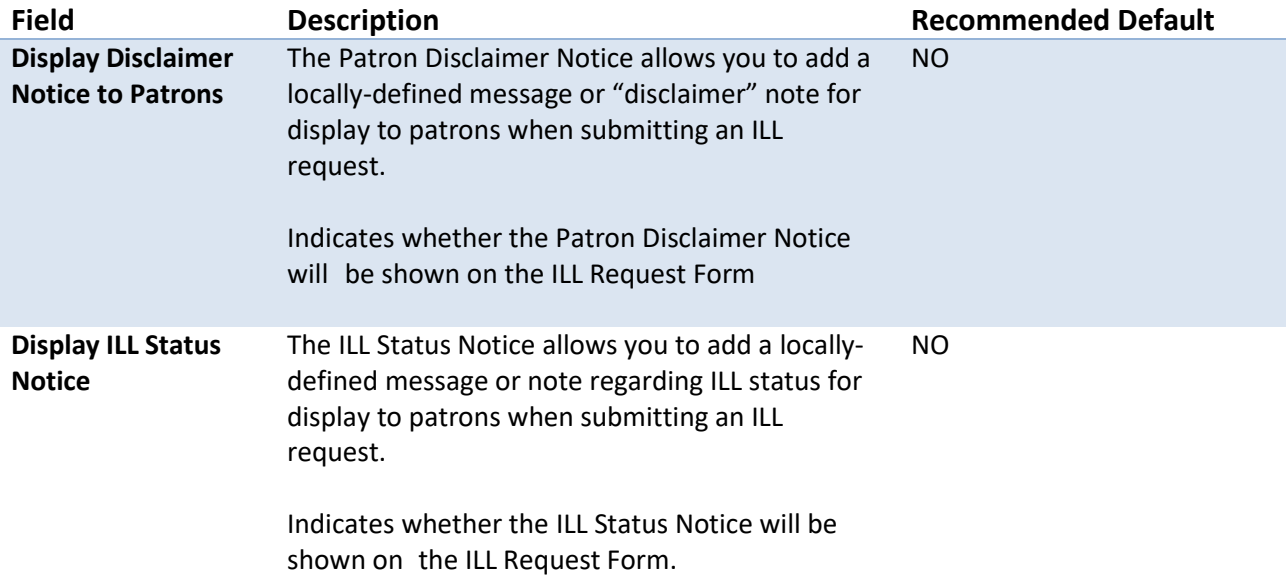

### **Address/Contact Information**

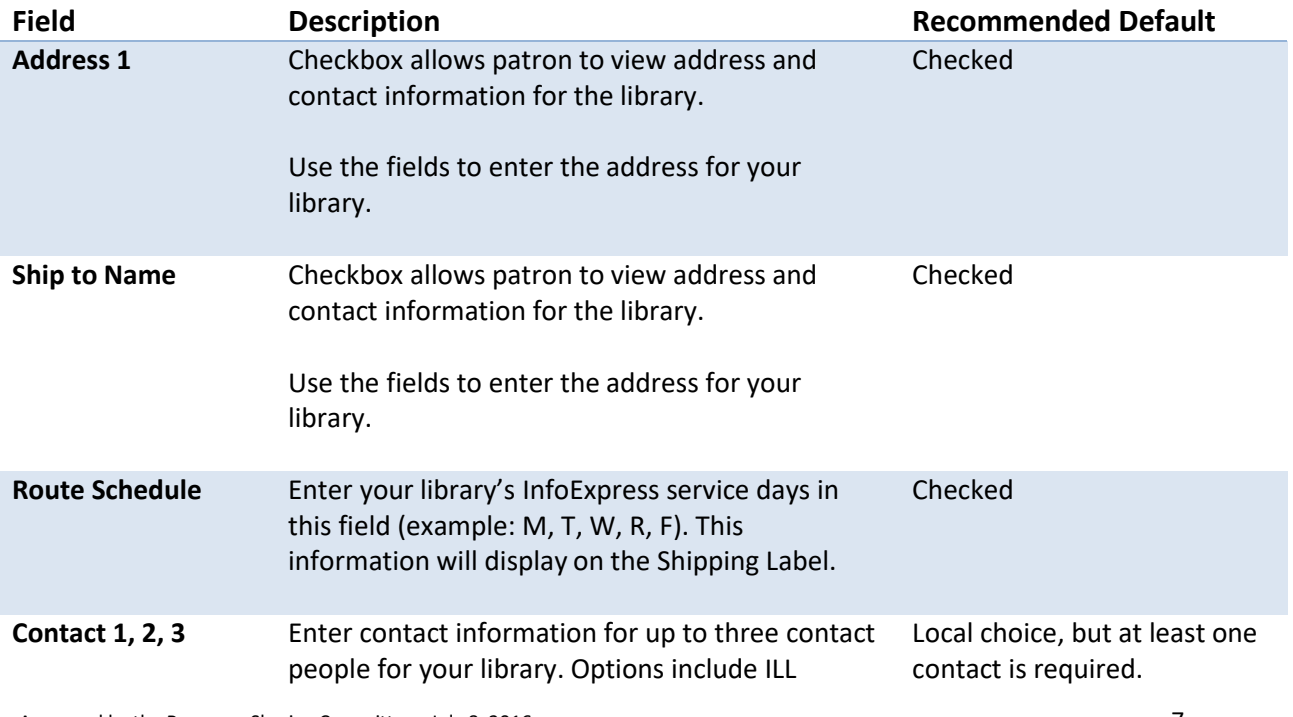

#### **Holiday List**

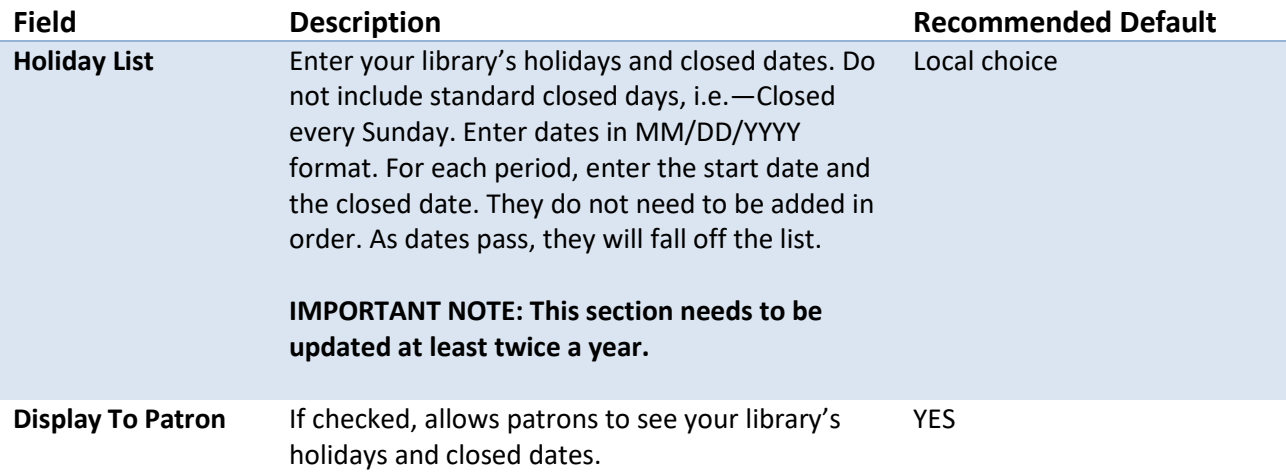

#### **External Communications + Usernames and Passwords**

These sections deal with the setup of a link between SRCS and ILLiad, Tipasa or other ISO compatible systems. As a rule, they can be left blank. Interested libraries should contact the SRCS Coordinator at [INSRCS@library.IN.gov](mailto:INSRCS@library.IN.gov) to discuss how to set this up.

#### **Other Related Information**

These fields are optional. If the boxes are checked, these fields will be displayed to patrons. All content is locally determined.

#### **Patron Notification Set-up**

SRCS allows each library to customize up to five patron notification messages which are triggered immediately by a change in the request status. The options are None, Pending, Received, Recalled, Overdue, Returned, Unfilled, Cancelled, Accept Renewal, Reject Renewal, Conditional, Need By Expired or Retry.

For each message, the logical fields are prefilled. Libraries can add customized text to each message (Limit of 1,400 characters).

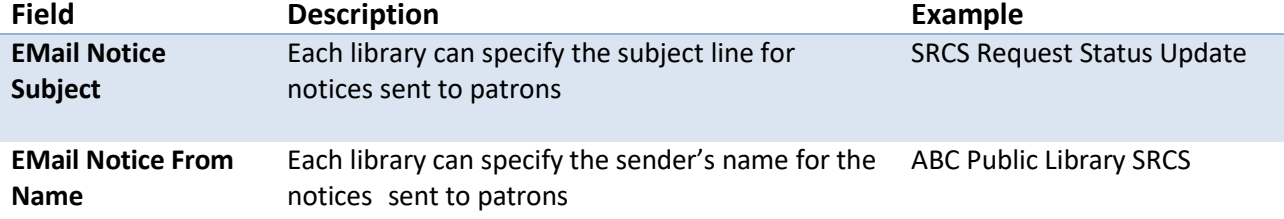

#### **EMail Notice Set-up**

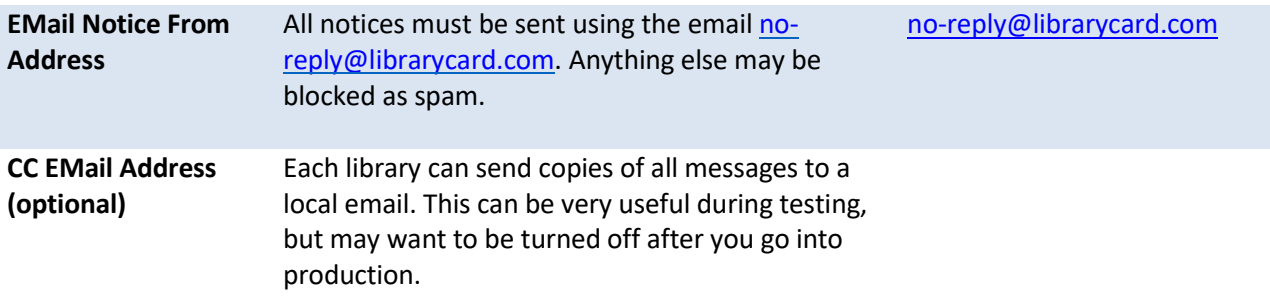

#### **Staff Notification Set-up**

Library staff can also receive notices to alert them that either borrowing or lending requests need their attention. This is a valuable service for the smaller libraries who are not in the practice of checking their Request Manager daily.

For each message, the logical fields are prefilled. Libraries can add customized text to each message (Limit of 1,400 characters).

#### **NCIP C-ILL Communication Parameters**

This section is only used if your library is running NCIP. Contact [INSRCS@library.IN.gov](mailto:INSRCS@library.IN.gov) for assistance with setup.

#### **SSO**

This section is used for configuration for connecting to single sign-on sources. If your library is interested, contact [INSRCS@library.IN.gov](mailto:INSRCS@library.IN.gov) for more information.

#### **URL Information**

This section allows your library to display local policy and informational websites to the patrons. If the boxes are checked, these fields will be displayed to patrons. All content is locally determined. The use of this section is optional.

#### **Lending Policy**

Lending policies define the policies and fees associated with lending your library's materials through SRCS. When enabled, these lending policies are used to determine due dates for items supplied through SRCS for selected material types only.

Further control on what items are lendable or not lendable is available for libraries using Z39.50, by providing a spreadsheet listing all of your catalog's shelving locations and an indication as to whether items in that location are lendable in SRCS or not. Contact [INSRCS@library.IN.gov](mailto:INSRCS@library.IN.gov) for more information.

Note: The Lending Policy and the shelving locations work in tandem as SRCS compiles a lender list.

- 1. SRCS first checks the Z map (shelf locations). If a location is not lendable, the library is skipped.
- 2. If the location is lendable, SRCS looks at the Lending Policy. If it's being used, the format is checked to see if it's lendable. If it's not lendable, the library is skipped.
- 3. If both the location and format are lendable, then SRCS checks to see if it's available. If not, the library is skipped; if it's available, the library gets the request.

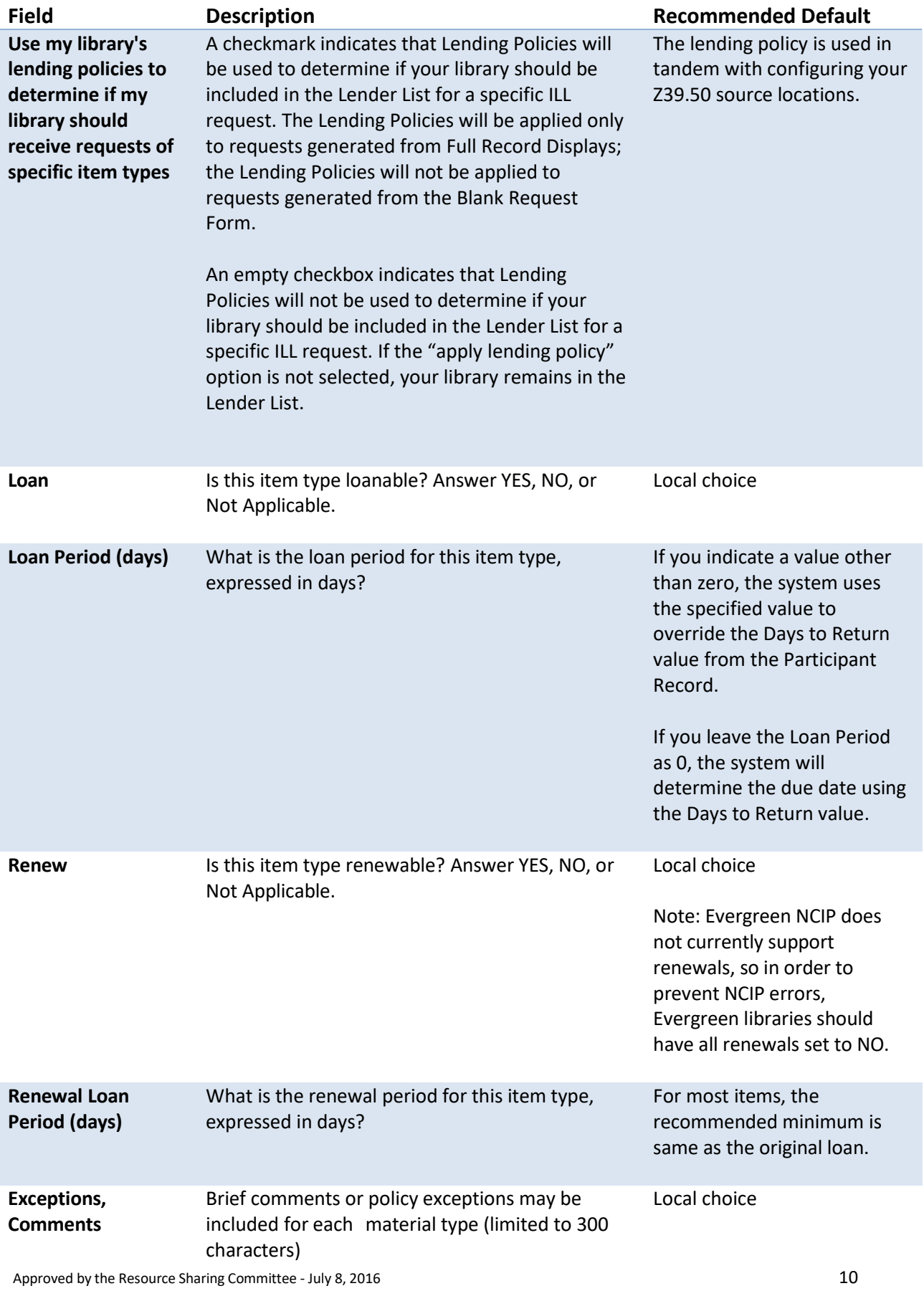

#### **Borrowing Policy**

Borrowing policies define whether or not a library allows library guests, patrons and staff user types to submit ILL borrow requests for a given material type. When a given user type is prohibited from submitting ILL borrow requests for a specified material type, display of the Request This Item button is suppressed on Brief Browse Lists and Full Record Display for items of the associated material type.

Use the Guest, Patrons and Staff user type menus for each format to indicate if the associated user type can submit ILL borrow requests for items of the associated format.

#### **Shipping Policy**

The Shipping policies screen defines the authorized methods for shipping materials for SRCS. Shipping Methods Materials for US Mail, UPS and Express Mail can be left blank and marked NO. For Other, enter InfoExpress in the blank, and select YES from the dropdown.

#### **ILL Acceptance Policy**

ILL acceptance policies define the authorized methods that your library will accept for interlibrary loan requests coming from outside SRCS. Completion of this section is optional.

#### **Copies Policy**

Copies policies define your library's policies for providing copies of various types of media.

If you do not want to provide copies, you may leave these settings blank.

If you choose to offer copies, the Maintain Copies Policy screen provides a list of methods by which copies may be provided (Photocopy - FAX - ARIEL, Email, Other), and lets you specify your library's policies for providing copies of each type. For each media type listed, enter your library's reproduction policy in the Photocopy, FAX, and ARIEL, Email, Other text boxes. When copies policies have been entered for all listed media types, click the Submit button to submit your changes to copies policies.

### **Staff Dashboard > ILL Admin > ILL Request Limits:**

ILL Request Limits may be placed on the number of requests that may be submitted during a given time period (per week, per month, per quarter or per year) or on the maximum number of active SRCS requests allowed for a patron category. Separate limits may be specified for each Patron Category.

When an ILL Request Limit is reached, an "over limit" message displays when the patron submits an additional ILL request. Patron Categories are created, maintained and assigned to users through the User Administration module.

To create ILL request limits:

- 1. Select the limits option: number active, per week, or per month.
- 2. For each patron category, select either No Limit or uncheck the box and enter a whole number.

Recommended Defaults:

- ILL Clerk No limit
- Patron 20